## **How to add an admin to** a **Facebook** page  $\Box$  for desktop/laptop

A priest is responsible for his parish Facebook page. If he has a Facebook account\* and is not yet an Admin of the parish Facebook page here is how to add him.

\*If the priest does not have a Facebook account he should set one up. It can be anonymous if he wishes. A Facebook account is required to be an admin of a Parish Facebook page. For help on this and all related queries please contact Matt Meade: [matthew.meade@staned.org.uk](mailto:matthew.meade@staned.org.uk)

Go to your Facebook page and click **Settings**.

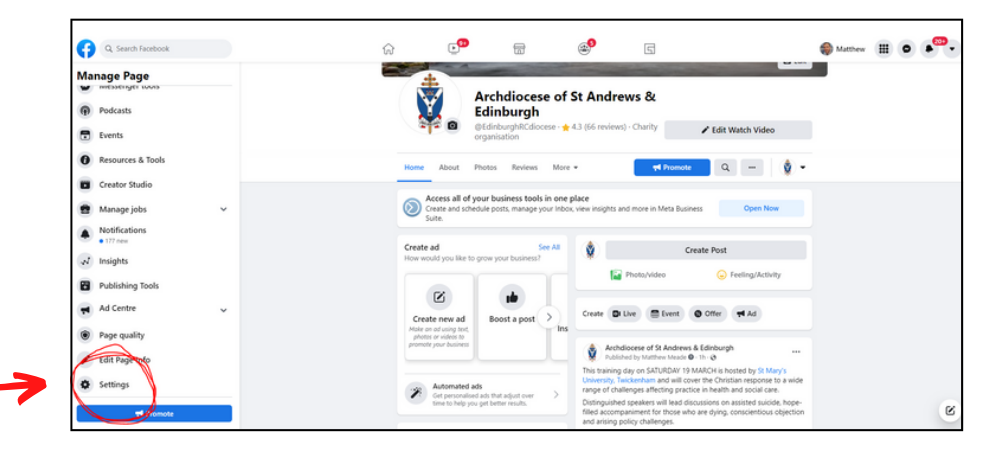

Then click **Page roles**.

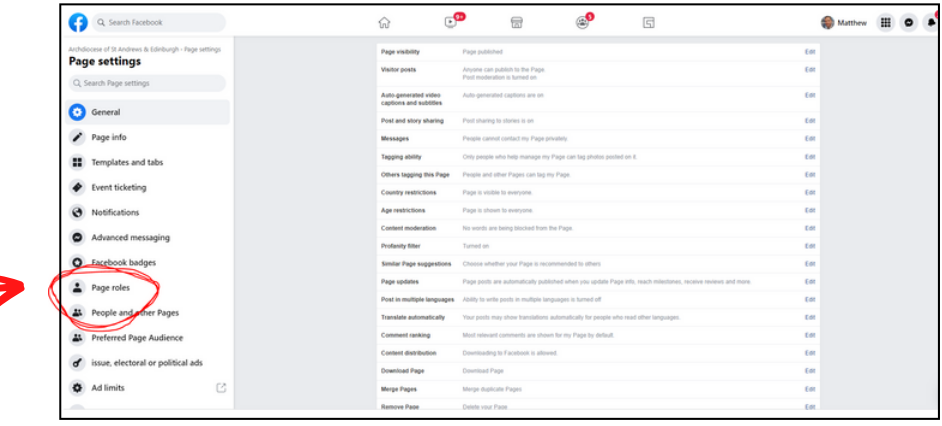

Select the **Admin** option from the drop down menu.

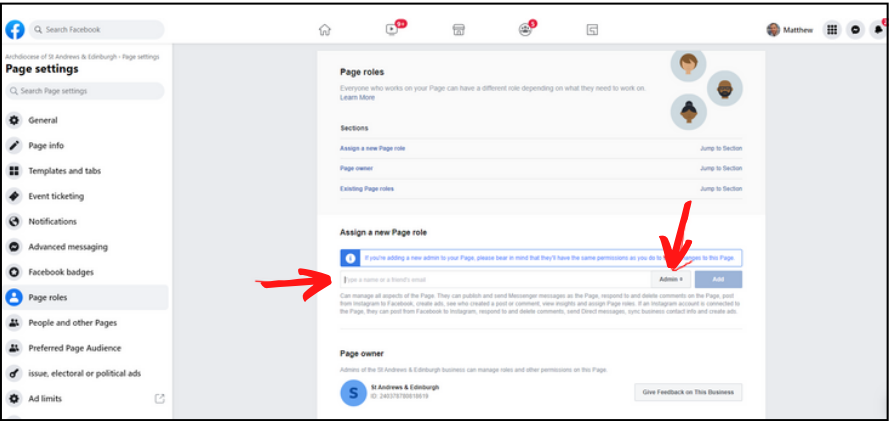

**[Continues over]**

Type in the name of the person to be added. In this case **Idoghor Kingsley Michael**. Then click **Add.**

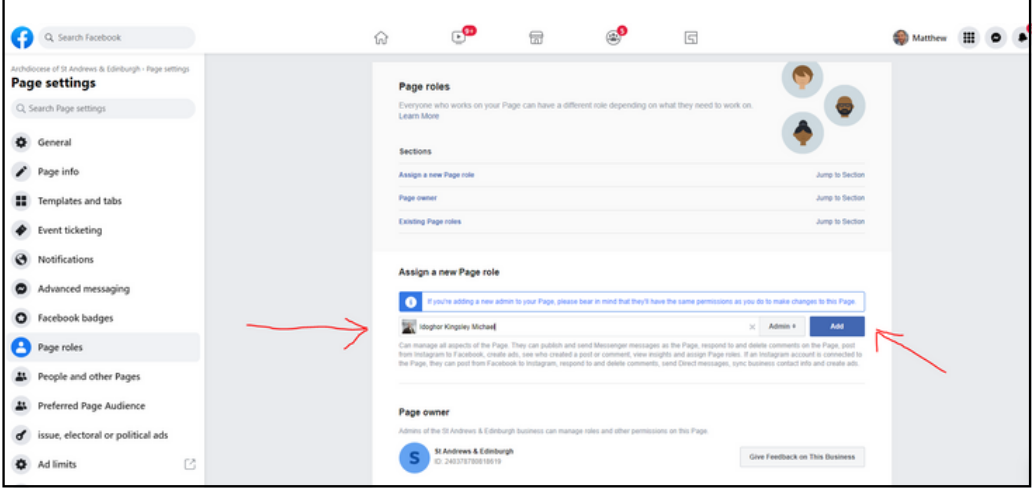

Facebook will now send an invite to that person to become an admin of the page.

## **[Instructions for mobile devices next page]**

## **How to add an Admin to a Facebook page**

for mobile devices

Go to **settings** on 1. your Facebook page.

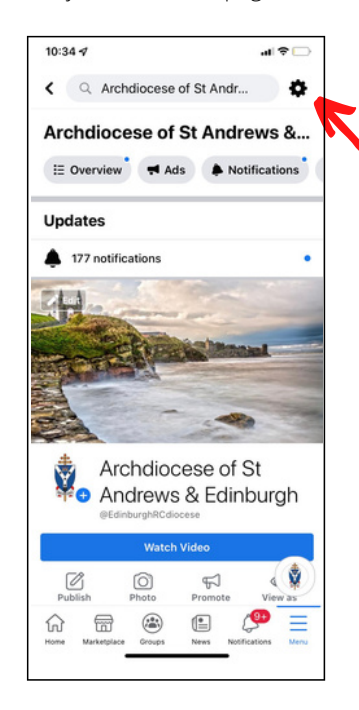

- 
- $10:34 7$  $\mathbf{H}$  &  $\Box$  $\checkmark$ Settings Settings EQ General Page Info Messaging C Notifications Page roles **O** Podcasts People and other Pages C Instagram WhatsApp 주 Facebook Wi-Fi Page Support Inbox  $\triangle$  Community Facebook badges  $\begin{picture}(120,20) \put(0,0){\line(1,0){15}} \put(15,0){\line(1,0){15}} \put(15,0){\line(1,0){15}} \put(15,0){\line(1,0){15}} \put(15,0){\line(1,0){15}} \put(15,0){\line(1,0){15}} \put(15,0){\line(1,0){15}} \put(15,0){\line(1,0){15}} \put(15,0){\line(1,0){15}} \put(15,0){\line(1,0){15}} \put(15,0){\line(1,0){15}} \put(15,0){\line($ ⋒  $\textcircled{\scriptsize\textsf{f}}$
- 2. Tap **Page roles**. 3. Tap **Add Person to Page**.

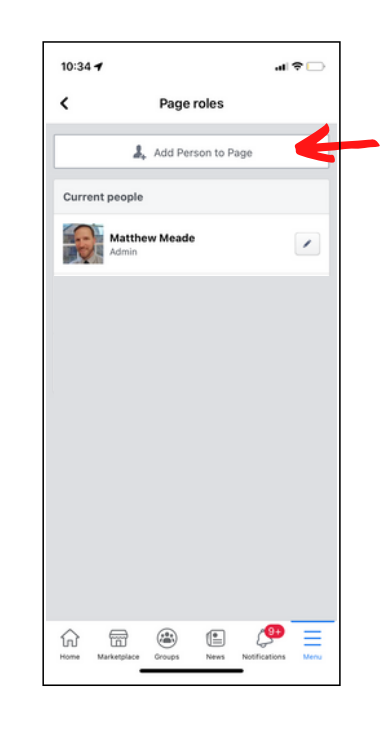

4. Type in the your Facebook password if prompted.

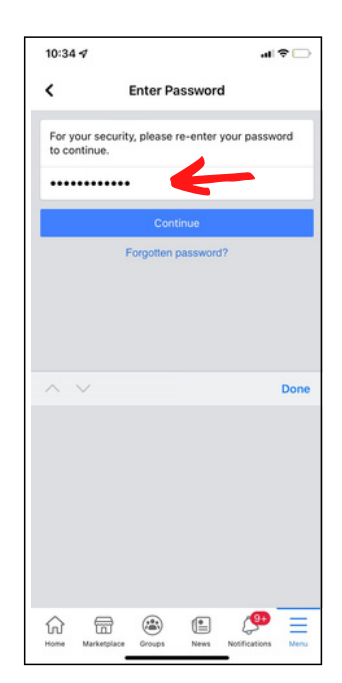

5. Type the name of the person you wish to add and click their profile when it appears

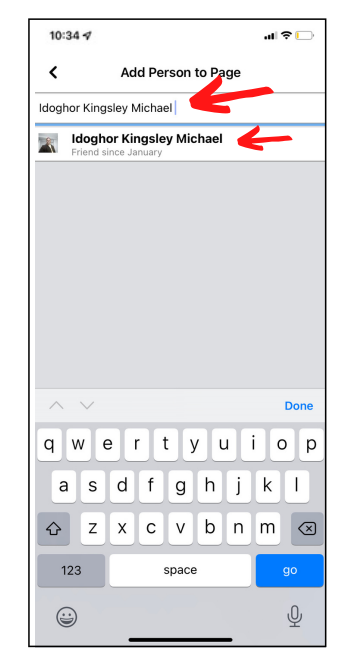

## 6. Tap the **Admin** option. Then tap **Add**.

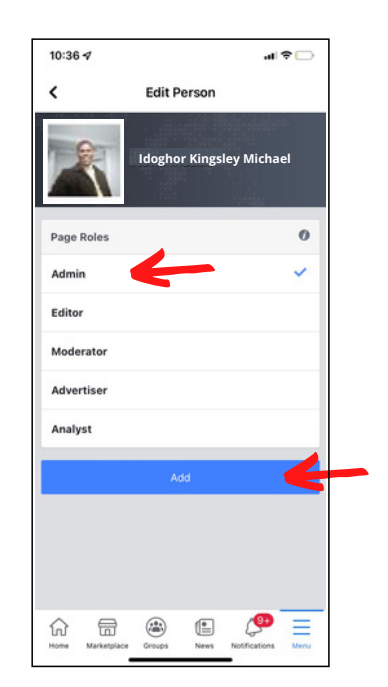